<span id="page-0-0"></span>This is the Revision B verion of the [IREdge4 Module.](#page-0-0) The status of this project is finished.

# **IREdge4 Module (Revision B)**

# **Table of Contents**

This document is also available in **PDF** format.

- [1. Introduction](#page-0-1)
- [2. Programming](#page-0-2)
- [3. Hardware](#page-2-0)
	- ♦ [3.1 Circuit Schematic](#page-2-1)
	- ♦ [3.2 Printed Circuit Board](#page-3-0)
- [4. Software](#page-3-1)
- [5. Issues](#page-3-2)

## <span id="page-0-1"></span>**1. Introduction**

The IREdge4 Module can connect to up to 4 Photo Sensors (combined light emitter with photodetector.) The inputs are done using analog to digital converters rather than just binary inputs. There are 4 potentiometers to control the current throught the light emitters and 4 pententionmeters to control the gain of the returned signal.

# <span id="page-0-2"></span>**2. Programming**

The IREdge4 Module is continuously reading the analog inputs from its four A/D pins. The controlling program can just read the results of the digital conversion, or it can have the result down converted into a single binary bit. Each pin has has a threshold high and threshold low register that is used for the down conversion. Whenever the digital conversion exceeds the high threshold register, the down coversion results in a 1. Whenever the digital conversion is lower than the low threshold register, the down conversion results in a 0. A hysterisis effect can be introduced by having some spread between the high and low threshold values.

After the down coversions to binary bits, the result is 4−bits of binary data. A complement mask can be used to selectively invert individual bits in the 4−bit data.

The IREdge4 Module supports Module Interrupt Protocol for those lines that are being used as inputs. The interrupt pending bit is set whenever the the formula:

L&(~I) | H&I | R&(~P)&I | F&P&(~I)

is non−zero, where:

- I is the current input bits XOR'ed with the complement mask (C)
- P is the previous value of I
- L is the low mask
- H is the high mask
- R is the raising mask
- F is the falling mask

and

- ~ is bit−wise complement
- | is bit−wise OR
- & is bit−wise AND

Once the interrupt pending bit is set, it must be explicitly cleared by the user.

In addition to the common shared commands and the shared interrupt commands, the IREdge4 Module supports following commands:

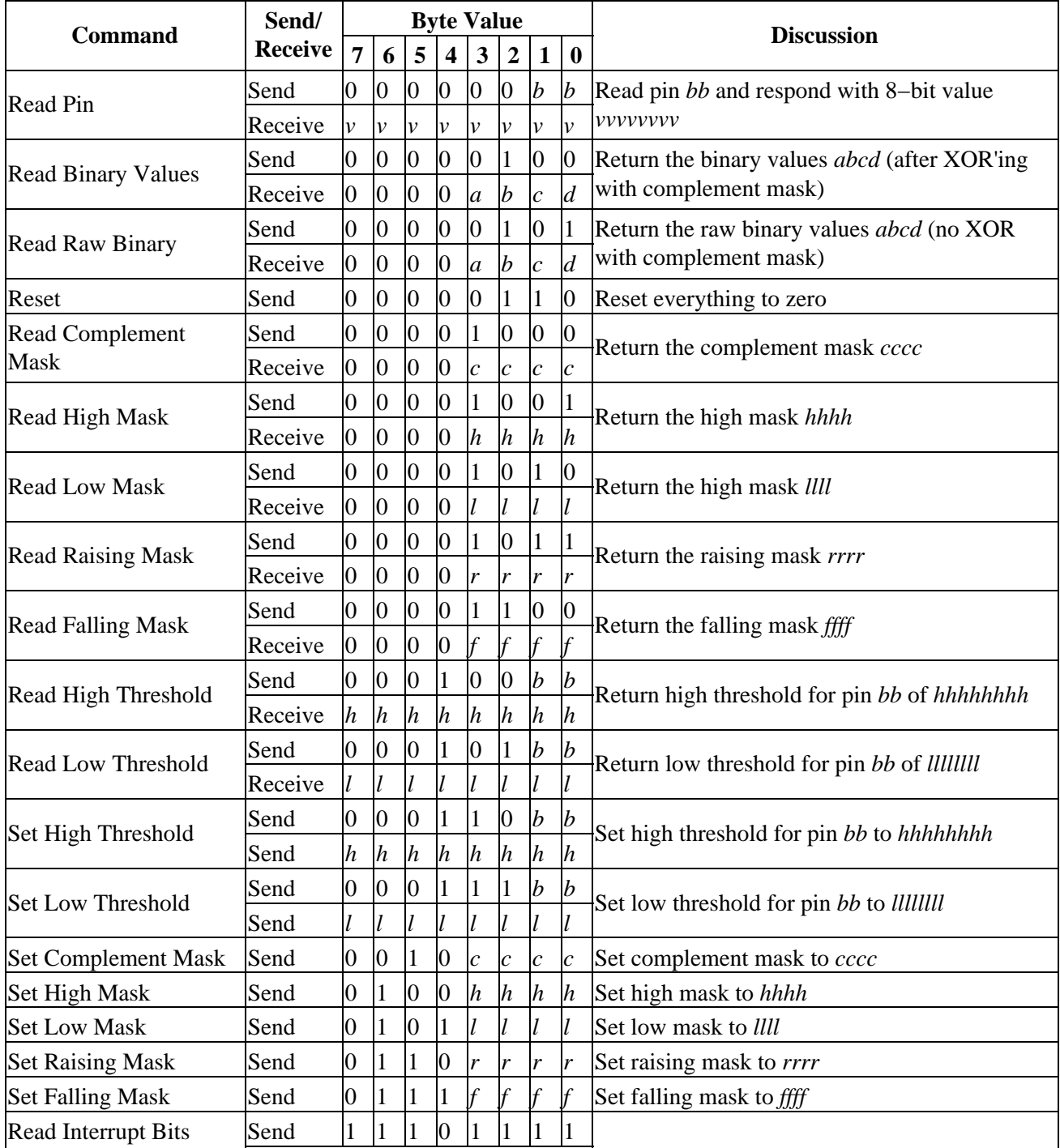

IREdge4 Module (Revision B)

|                                  |      |  |  | $\vert 0 \vert$ |               |               |               | $\begin{vmatrix} 0 & \text{e} & \text{p} \end{vmatrix}$ Return the interrupt pending bit p and the<br>interrupt enable bit e. |
|----------------------------------|------|--|--|-----------------|---------------|---------------|---------------|----------------------------------------------------------------------------------------------------|
| <b>Set Interrupt</b><br>Commands | Send |  |  |                 |               |               |               | $ c   c   c $ Set Interrupt Command <i>ccc</i> .                                                                              |
| <b>Shared Commands</b>           | Send |  |  |                 | $\mathcal{L}$ | $\mathcal{C}$ | $\mathcal{C}$ | Execute common shared command <i>ccc</i>                                                                                      |

# <span id="page-2-0"></span>**3. Hardware**

The hardware consists of a circuit schematic and a printed circuit board.

#### <span id="page-2-1"></span>**3.1 Circuit Schematic**

The schematic for the IREdge4 Module is shown below:

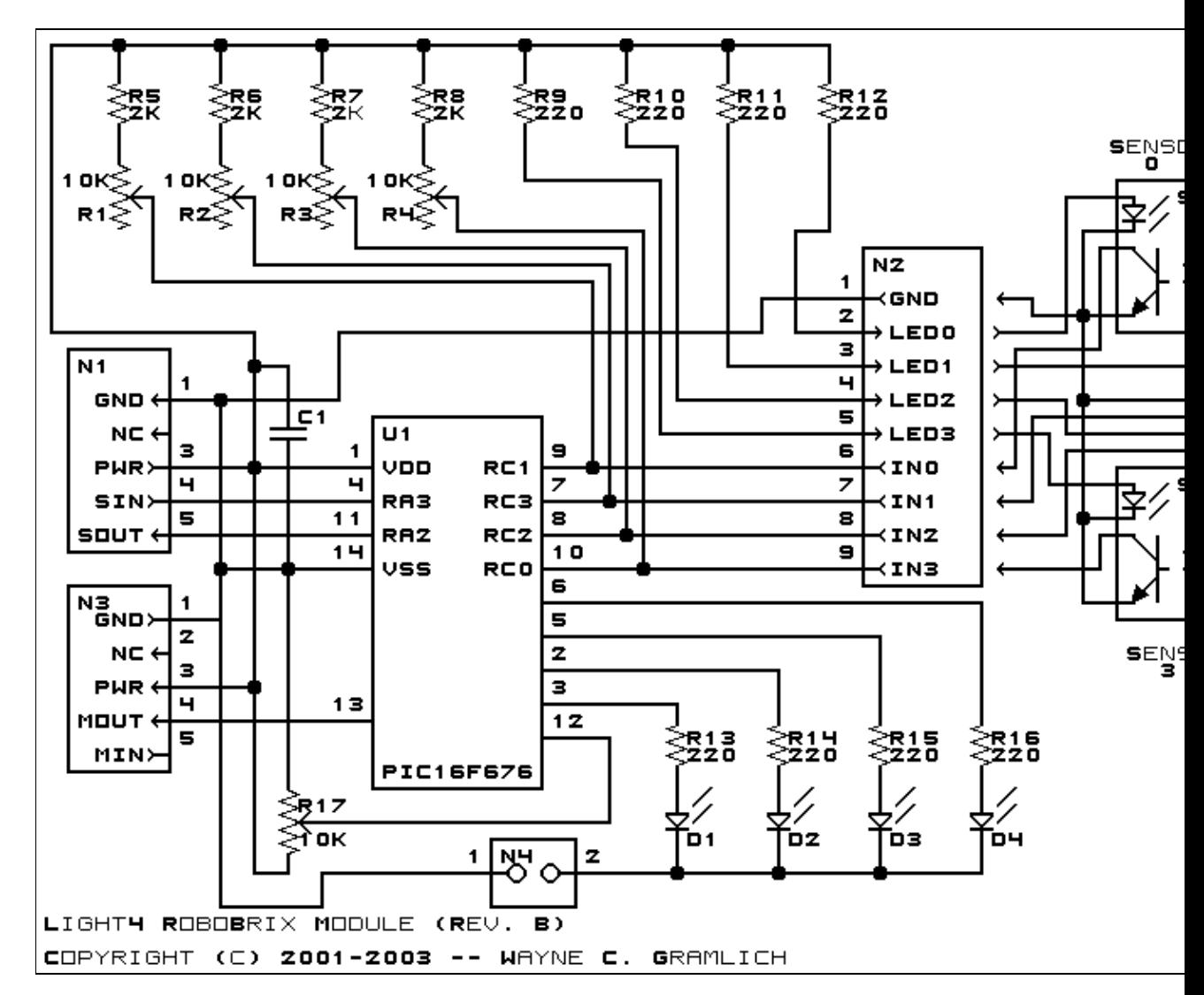

The parts list kept in a separate file -- iredge4.ptl.

#### <span id="page-3-0"></span>**3.2 Printed Circuit Board**

The printed circuit board files are listed below:

*iredge4\_back.png* The solder side layer. *iredge4\_front.png* The component side layer. *iredge4\_artwork.png* The artwork layer. *iredge4.gbl* The RS−272X "Gerber" back (solder side) layer. *iredge4.gtl* The RS−272X "Gerber" top (component side) layer. *iredge4.gal* The RS−272X "Gerber" artwork layer. *iredge4.drl* The "Excellon" NC drill file. *iredge4.tol* The "Excellon" tool rack file.

#### **3.3 Construction Instructions**

The construction instructions are in a separate file to be a little more printer friendly.

### <span id="page-3-1"></span>**4. Software**

The IREdge4 software is available as one of:

*iredge4.ucl* The  $\mu$ CL source file. *iredge4.asm* The resulting human readable PIC assembly file. *iredge4.lst* The resulting human readable PIC listing file. *iredge4.hex*

The resulting Intel<sup>®</sup> Hex file that can be fed into a PIC programmer.

### <span id="page-3-2"></span>**5. Issues**

The following issues came up:

• There is an interference between the microcontroller and the terminal strip. The chip will not fit.

Copyright (c) 2001−2004 by Wayne C. Gramlich. All rights reserved.